**Aktionslisten ALS** 

## **Enfocus-PitStop-Aktionslisten im Überblick**

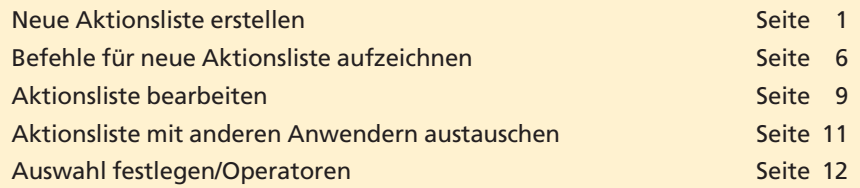

Häufig müssen die gleichen Änderungen/Korrekturen auf mehrere PDF-Dokumente angewandt werden. Enfocus bietet dazu die Möglichkeit, Aktionslisten anzulegen, mit denen immer wiederkehrende Aufgaben automatisiert durchgeführt werden können. In einer Aktionsliste können eine ganze Reihe von Funktionen zusammengefasst werden, die dann in der definierten Reihenfolge auf ein geöffnetes PDF-Dokument angewandt werden. Damit eine Aktionsliste auch zum gewünschten Ergebnis führt, muss in dieser eine genaue Auswahl der Objekte getroffen werden, auf die die Aktionsliste angewandt werden soll. Operatoren wie **UND, ODER** und **NICHT** helfen hierbei die Auswahl genau festzulegen.

Aktionslisten können auf drei unterschiedlichen Wegen definiert werden:

- **1.** Eine Aktionsliste kann direkt über den **Aktionslisten-Editor** erstellt werden, indem die einzelnen Befehle ausgewählt und die Einstellungen vorgenommen werden.
- **2. Globale Änderungen** können in einem PDF-Dokument vorgenommen und diese Änderungen als Aktionsliste gespeichert werden (siehe Kapitel **7 PP-GLO**).
- **3.** Einzelne Arbeitsschritte können innerhalb des Aktionskontrollfelds als **Makro** aufgezeichnet und zusammengestellt werden.

## **Neue Aktionsliste erstellen**

**Aktionslisten** werden über die Kontrollpalette **Aktionslisten- und PDF-Profilfenster** verwaltet und ausgeführt, dort können sie in einzelnen Kategorien abgelegt und gruppiert werden. Die auf der Arbeitsstation verfügbaren Aktionslisten werden in **lokale** und **globale Aktionslisten** unterteilt. **Globale Aktionslisten** können von allen Benutzern der Arbeitsstation genutzt werden, während **lokale Aktionslisten** nur benutzerspezifisch, also je nach Login, zur Verfügung stehen. Als dritte Option bietet Enfocus die Möglichkeit, Aktionslisten zentral abzulegen, sodass alle Anwender mit den gleichen Aktionslisten arbeiten können. In den **Allgemeinen Grundeinstellungen** von **Enfocus PitStop Professional** legen Sie in der Kategorie **Datenbanken** fest, welche Datenbankverzeichnisse im Kontrollfenster angezeigt werden.

○ O Aktionslisten- und PDF-Profilfenster  $\Box$  $\sqrt{\frac{1}{2}}$ → Globale Aktionslisten<br>← Lokale Aktionslisten<br>← Zusätzliche Aktionsliste isführen für  $\left\lceil \frac{1}{\nu} \right\rceil$  $AII$ (z. B.: 1-10,15,20-)  $\triangleright$  $\overline{N}$ ie **Ausführe** 

*Aktionslisten können lokal, global oder zentral abgespeichert werden.*

## **Aktionslisten**

**Mehrere Möglichkeiten zum Erstellen von Aktionslisten**

**7**

**TOP** 

PDF Aktuell . Vol. 21

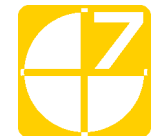

**Übersicht**